# **USB-UART ADANTEP**

Паспорт

CANO 426476 002 NC

## ОБШИЕ СВЕДЕНИЯ

USB-UART адаптер (в дальнейшем адаптер) предназначен для смены прошивки микроконтроллеров приборов ЦБ «Карат» (версии 3.0 и выше), «Кварц-Л» (версии 3.0 и выше), радиорасширителя приборов серии «Гранит-Р», а также для программирования IP и универсального коммуникаторов объектовых приборов, работающих в интегрированной системе безопасности «Лавина».

Смена прошивки (программирование) осуществляется при подключении прибора с помощью адаптера к USB порту персонального компьютера (ПК) используя программное обеспечение можно скачать с сайта компании http://arsenal-npo.ru в  $(10)$ . которое разлеле Техподдержка / Софт или с FTP-сайта. Программа рассчитана на использование на компьютерах архитектуры x86 с операционными системами Windows XP и Windows 7 32- и 64- бит.

### **ТЕХНИЧЕСКИЕ ДАННЫЕ**

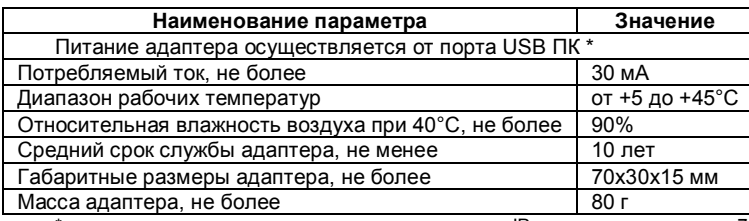

\* - примечание: за исключением программирования IP-коммуникатора - см. п.7;

### **КОНСТРУКЦИЯ АДАПТЕРА**

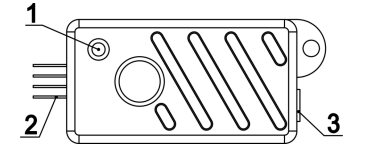

#### Рис. 1. Внешний вид адаптера.

1 - индикатор наличия питания (питание есть - постоянно светится зеленым);

2 - вилка для соединения с ППКОП напрямую или при помощи жгута:

3 - разъем мини-USB.

### УСТАНОВКА ПРОГРАММЫ СМЕНЫ ПРОШИВКИ

Прошивку микроконтроллера приборов ЦБ «Карат» и «Кварц-Л» можно получить, перейдя на страничку ftp://ftp.arsenalnpo.ru/firmware/ и дальше в папку с названием прибора. Сам файл прошивки имеет расширение «fsa», а имя файла определяет кодовое название прибора и версию прошивки.

Прошивку радиорасширителя приборов серии «Гранит-Р» можно скачать с сайта компании http://arsenal-npo.ru в разделе Техподдержка / Софт / Гранит.

Например, для прибора «Кварц-Л» заходим на страницу ftp://ftp.arsenalnpo.ru/firmware/quartz/ скачиваем прошивку kts 31.fsa (Кварц-Л в.3.1) и файл readme.txt. В файле readme содержится краткая информация по версиям прошивок. Здесь же находится папка fupdate с архивом программы. Этот архив тоже надо скачать на свой компьютер, разархивировать его в отдельную папку. В эту папку положить скачанный файл прошивки, которым Вы хотите обновить прибор.

Сама программа не требует установки и запускается из папки, куда Вы ее разархивировали, однако, если Ваш компьютер впервые используется для смены прошивки, потребуется установить драйвера из папки driver, соответствующие конфигурации компьютера. Для этого подключить идущим в комплекте кабелем адаптер к USB порту Вашего компьютера. Операционная система компьютера обнаружит неизвестное устройство и предложит установить

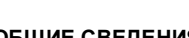

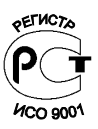

 $\overline{2}$ 

3

драйвера к нему. В процессе установки при запросе пути к файлам драйверов надо будет указать на папку driver в папке с разархивированной программой. После установки драйверов надо будет через Диспетчер устройств узнать номер виртуального COM порта, к которому подключен адаптер (в Диспетчере устройств он будет называться USB Serial Port) и запомнить его (он понадобится при запуске программы смены прошивки). В Диспетчере устройств может оказаться несколько устройств с именем USB Serial Port. В этом случае определить нужный Вам можно следующим образом. Отключить адаптер от компьютера. Один из USB Serial Port исчезнет из дерева Диспетчера. Подключить адаптер к компьютеру. USB Serial Port появится вновь. Этот USB Serial Port и будет соответствовать подключенному адаптеру.

## **СМЕНА ПРОШИВКИ РАДИОРАСШИРИТЕЛЯ ПРИБОРА ГРАНИТ 5**

- 1. Если вы купили новый прибор «Гранит-Р», то перейдите сразу к 3 пункту.
- 2. Если вы уже работали с прибором «Гранит-Р», то необходимо при помощи программы «Конфигуратор гранит» удалить все прописанные в нем радиоустройства.
- 3. Запустите программу смены прошивки на (ПК).
- 4. Обесточьте прибор «Гранит-Р» и отключите радиорасширитель от прибора, выдернув жгут из разъема на плате радиорасширителя XS3.
- 5. Присоедините адаптер при помощи жгута САПО.685621.119 к радиорасширителю прибора «Гранит-Р». Жгут присоединяется к адаптеру розеткой, а к радиорасширителю – вилкой, как показано на рисунке. Розетка жгута промаркирована черной точкой, эта сторона розетки должна находиться с противоположной стороны от индикатора адаптера (как показано на рисунке).

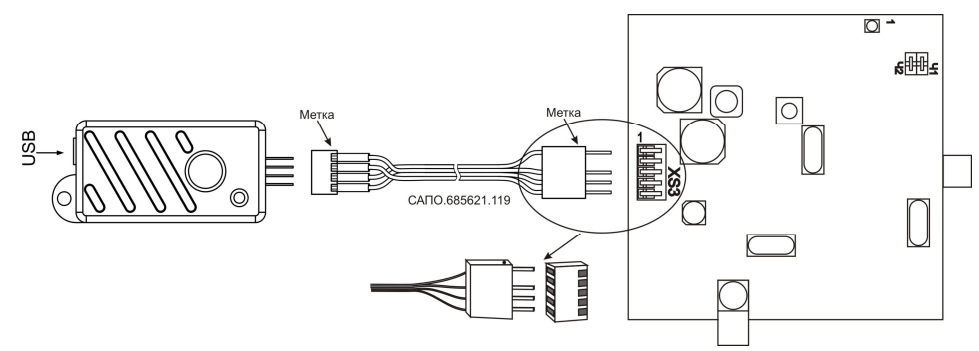

6. Подключите адаптер к USB порту ПК при помощи кабеля USB-A, mini-USB-B 5P.

*Внимание! При верном подключении индикаторы на адаптере и радиорасширителе загорятся зеленым (в ранней версии радиорасширителя ориентируйтесь по индикатору №1).*

- 7. Определите номер COM порта к которому подключен прибор (описано в 4 разделе).
- 8. Нажмите кнопку «Обзор» и выберите файл прошивки радиорасширителя с расширением «hex» из папки «Files», укажите СОМ порт к которому подключен прибор, затем нажмите кнопку «Прошить».
- 9. Наблюдайте за ходом прошивки. При успешном завершении прошивки появится надпись «Ok». При неуспешном завершении появится надпись «Error» и причина ошибки. В этом случае устраните причину ошибки и повторите процедуру.
- 10. Далее добавьте в память радиорасширителя файлы прошивок необходимых радиоустройств, повторив действия п.8 и 9.

По завершении смены прошивки подключите радиорасширитель назад к прибору. Смена прошивки радиорасширителя не приводит к изменению ранее записанной конфигурации прибора. Подробная информация содержится в описании версии прошивки в файле readme.

- 1. Запустите программу смены прошивки Upd из папки fupdate на ПК.
- 2. Обесточьте прибор.
- 3. Подсоедините прибор к ПК при помощи адаптера.
- 4. Включите прибор и переведите в режим смены прошивки (подробнее см. руководство на прибор).
- 5. Далее в программе введите имя скачанного файла прошивки (можно для поиска использовать кнопку Обзор), выберите номер COM порта и нажмите кнопку Прошить.
- 6. Наблюдайте за ходом прошивки. При успешном завершении прошивки появится надпись «Ok». При неуспешном завершении появится надпись «Error» и причина ошибки. В этом случае устраните причину ошибки и повторите процедуру.

По завершении смены прошивки перезапустите прибор и приведите в рабочий режим. Как правило, смена прошивки микроконтроллера не приводит к изменению ранее записанной конфигурации прибора. Более точная информация содержится в описании версии прошивки в файле readme.

## **ПРОГРАММИРОВАНИЕ IP И УНИВЕРСАЛЬНОГО КОММУНИКАТОРОВ 7**

Программирование IP и универсального коммуникаторов осуществляется с помощью USB-UART адаптера и ПО «ARM администратора» системы «Лавина». При подключении адаптера к IP и универсальному коммуникаторам, следует соблюдать расположение метки (см.рисунки ниже).

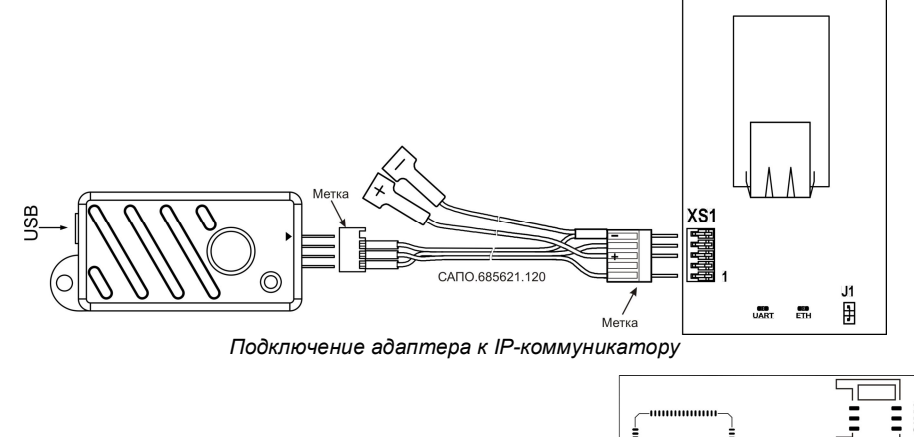

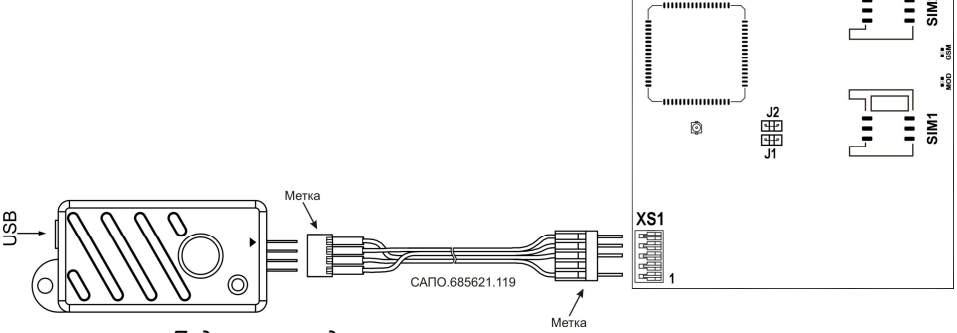

*Подключение адаптера к универсальному коммуникатору*

Порядок подключения адаптера, настройка ПО и объектовых приборов описаны в файле помощи ПО «ARM администратора» системы «Лавина».

USB-UART адаптер 07.04.2014

Срок гарантийных обязательств 1 год.

В течение этого срока изготовитель обязуется производить по своему усмотрению ремонт, замену либо наладку вышедшего из строя прибора бесплатно. На приборы, имеющие механические повреждения или другие признаки неправильной эксплуатации гарантийные обязательства не распространяются.

Срок гарантийного обслуживания исчисляется со дня покупки прибора.

#### **КОМПЛЕКТНОСТЬ 9**

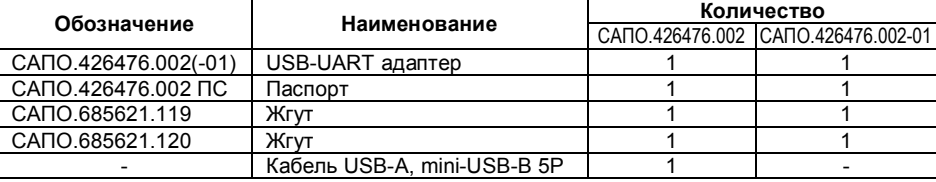

### **СВИДЕТЕЛЬСТВО О ПРИЕМКЕ 10**

USB-UART адаптер САПО.426476.002 \_\_\_\_\_\_ соответствует конструкторской документации и стандартам производителя, признан годным для эксплуатации. Дата выпуска: Заводской номер: Штамп ОТК

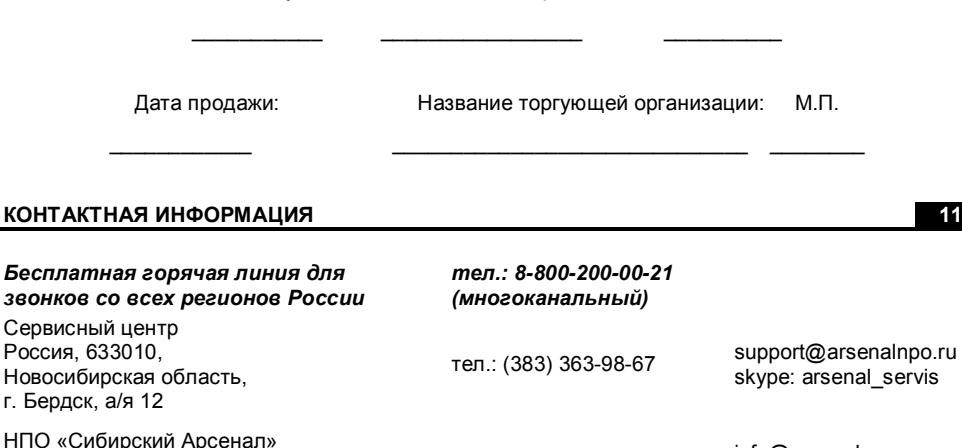

НПО  $\alpha$ Россия, 630073, г. Новосибирск, мкр. Горский, 8а

4

(383) 240-85-40 info@arsenalnpo.ru www.arsenal-npo.ru